# **[W jaki sposób uzupełnić](https://pomoc.comarch.pl/optima/pl/2023_5/index.php/dokumentacja/w-jaki-sposob-uzupelnic-kalkulacje-podatku-dochodowego/) [Kalkulację podatku](https://pomoc.comarch.pl/optima/pl/2023_5/index.php/dokumentacja/w-jaki-sposob-uzupelnic-kalkulacje-podatku-dochodowego/) [dochodowego?](https://pomoc.comarch.pl/optima/pl/2023_5/index.php/dokumentacja/w-jaki-sposob-uzupelnic-kalkulacje-podatku-dochodowego/)**

Ministerstwo Finansów zdecydowało się rozdzielić Informację dodatkową na dwie części: Kalkulację podatku dochodowego oraz Pozostałe noty i objaśnienia. Pierwsza z nich ma teraz ściśle określony układ. Wychodząc od zysku brutto należy wskazać odrębnie trwałe i przejściowe różnice korygujące zysk brutto do podstawy opodatkowania i w konsekwencji podatku dochodowego. W przypadku ręcznie dodanych pozycji należy dla każdej takiej pozycji (bez względu na to, jaka kwota zostanie w niej uzupełniona) obowiązkowo podać podstawę prawną (przynajmniej numer artykułu).

Dla kwoty składającej się na taką pozycję można również dodatkowo rozpisać jaka część tej kwoty pochodzi z zysków kapitałowych, a jaka z innych źródeł przychodów.

Kwota w sekcji J Podstawa opodatkowania podatkiem dochodowym nie wylicza się automatycznie na podstawie wcześniej wprowadzonych pozycji i należy uzupełnić ją ręcznie.

**[W jaki sposób uzupełnić](https://pomoc.comarch.pl/optima/pl/2023_5/index.php/dokumentacja/w-jaki-sposob-uzupelnic-informacje-dodatkowa-w-aplikacji-comarch-e-sprawozdania/) [informację dodatkową w](https://pomoc.comarch.pl/optima/pl/2023_5/index.php/dokumentacja/w-jaki-sposob-uzupelnic-informacje-dodatkowa-w-aplikacji-comarch-e-sprawozdania/) [aplikacji Comarch e-](https://pomoc.comarch.pl/optima/pl/2023_5/index.php/dokumentacja/w-jaki-sposob-uzupelnic-informacje-dodatkowa-w-aplikacji-comarch-e-sprawozdania/)**

# **[Sprawozdania?](https://pomoc.comarch.pl/optima/pl/2023_5/index.php/dokumentacja/w-jaki-sposob-uzupelnic-informacje-dodatkowa-w-aplikacji-comarch-e-sprawozdania/)**

Noty do sprawozdania finansowego (oprócz kalkulacji podatku dochodowego) są tworzone niezależnie od aplikacji Comarch e-Sprawozdania (zgodnie z dotychczasowymi wytycznymi z Ustawy o Rachunkowości). Takie noty następnie mogą być dołączone do e-Sprawozdania Finansowego poprzez dodanie ich w aplikacji Comarch e-Sprawozdania jako załącznik w zakładce *Pozostałe noty i objaśnienia,* w formacie przewidzianym przez MF, m.in. PDF, Excel, Word. Aplikacja Comarch e-Sprawozdania koduje i zaszywa te pliki w strukturę XML (co pozwala później operować tylko jednym plikiem XML jako całym e-Sprawozdaniem Finansowym).

Do sprawozdania można dodać:

- pustą notę wpis, który należy uzupełnić przynajmniej w zakresie opisu
- pojedynczy załącznik z dysku pozwala szybko dodać informację dodatkową, którą firma ma już przygotowaną np. w formie PDF
- predefiniowany zestaw not z wykorzystaniem kreatora.

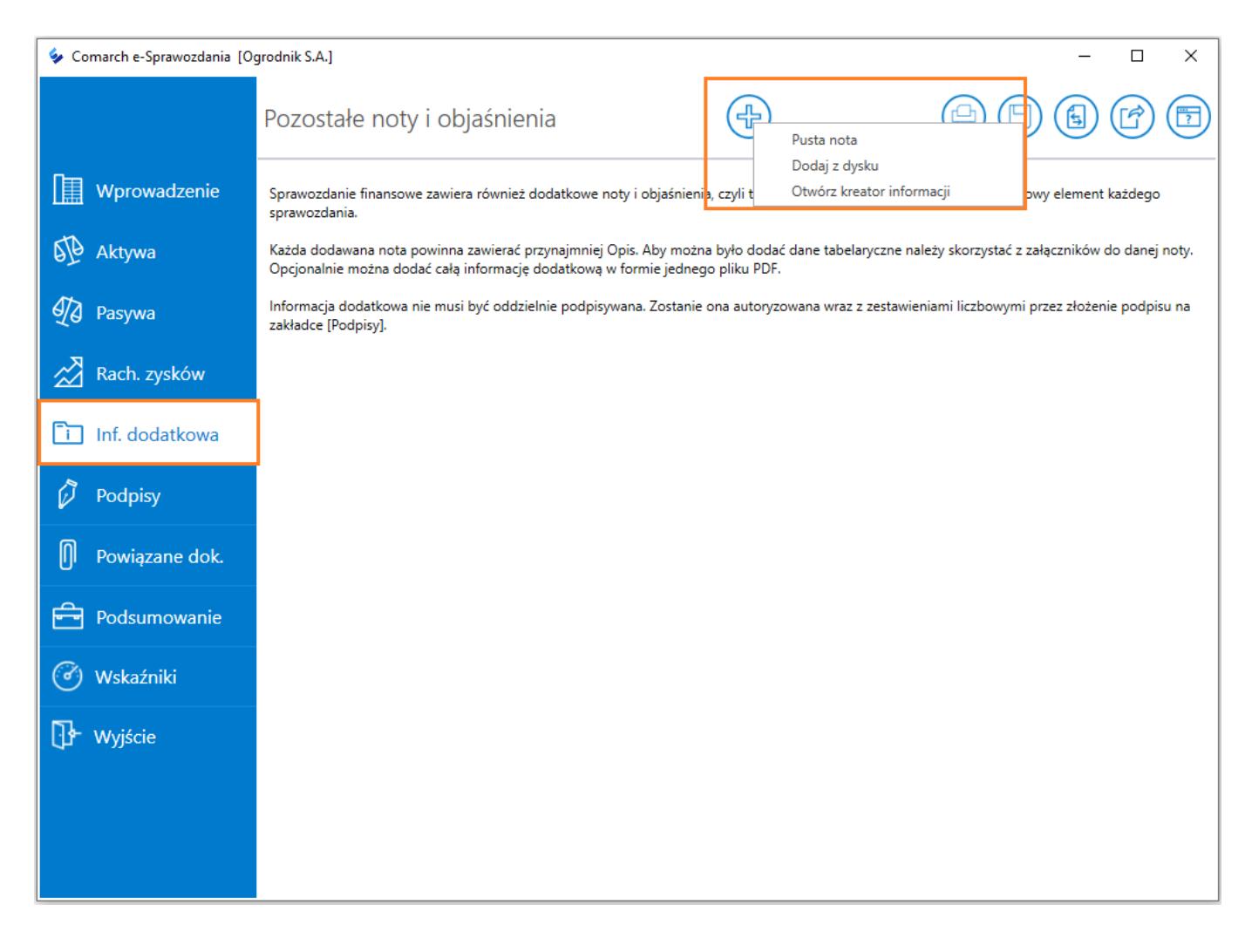

Po wyborze opcji *Otwórz kreator informacji*, zostanie wyświetlona instrukcja postępowania, a następnie użytkownik zostanie poproszony o wybór potrzebnego zakresu informacji.

Możliwe jest wskazanie kilku potrzebnych not, lub utworzenie pełnego dokumentu.

# Czy aplikacja Comarch **[Sprawozdania umożliwia](https://pomoc.comarch.pl/optima/pl/2023_5/index.php/dokumentacja/czy-aplikacja-comarch-e-sprawozdania-umozliwia-eksport-sprawozdania-do-excela-lub-i-worda/)**

# **[eksport sprawozdania do](https://pomoc.comarch.pl/optima/pl/2023_5/index.php/dokumentacja/czy-aplikacja-comarch-e-sprawozdania-umozliwia-eksport-sprawozdania-do-excela-lub-i-worda/) [Excela lub/i Worda?](https://pomoc.comarch.pl/optima/pl/2023_5/index.php/dokumentacja/czy-aplikacja-comarch-e-sprawozdania-umozliwia-eksport-sprawozdania-do-excela-lub-i-worda/)**

Aplikacja Comarch e-Sprawozdania umożliwia eksport sprawozdania w formatach m.in. PDF, .xls (Excel), lub .doc (Word). W tym celu należy nacisnąć przycisk **Wydrukuj sprawozdanie** dostępny w górnym pasku przycisków.

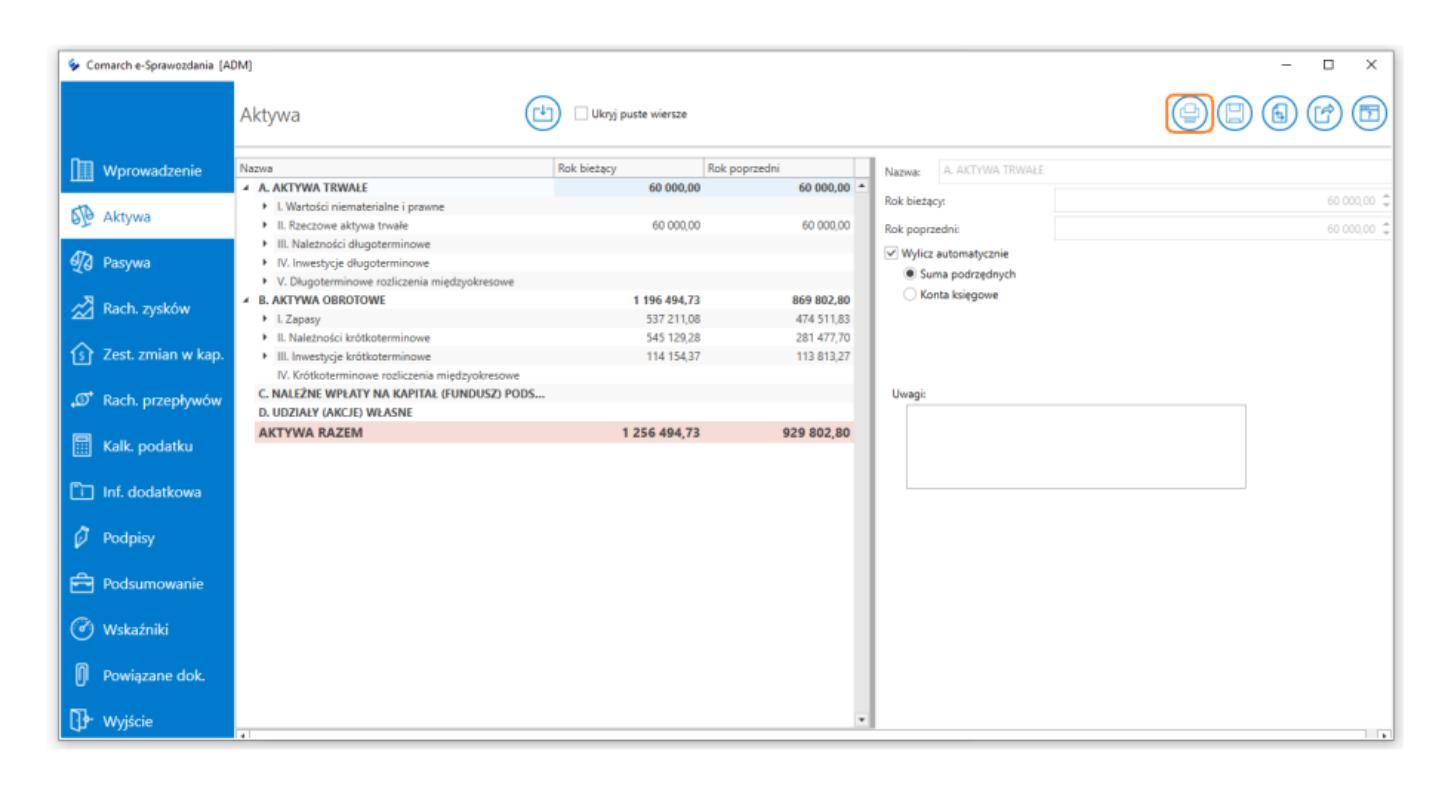

Po jego wciśnięciu zostanie otwarty podgląd wydruku. Takie sprawozdanie można wyeksportować w formatach m.in. PDF, .xls (Excel), lub .doc (Word).

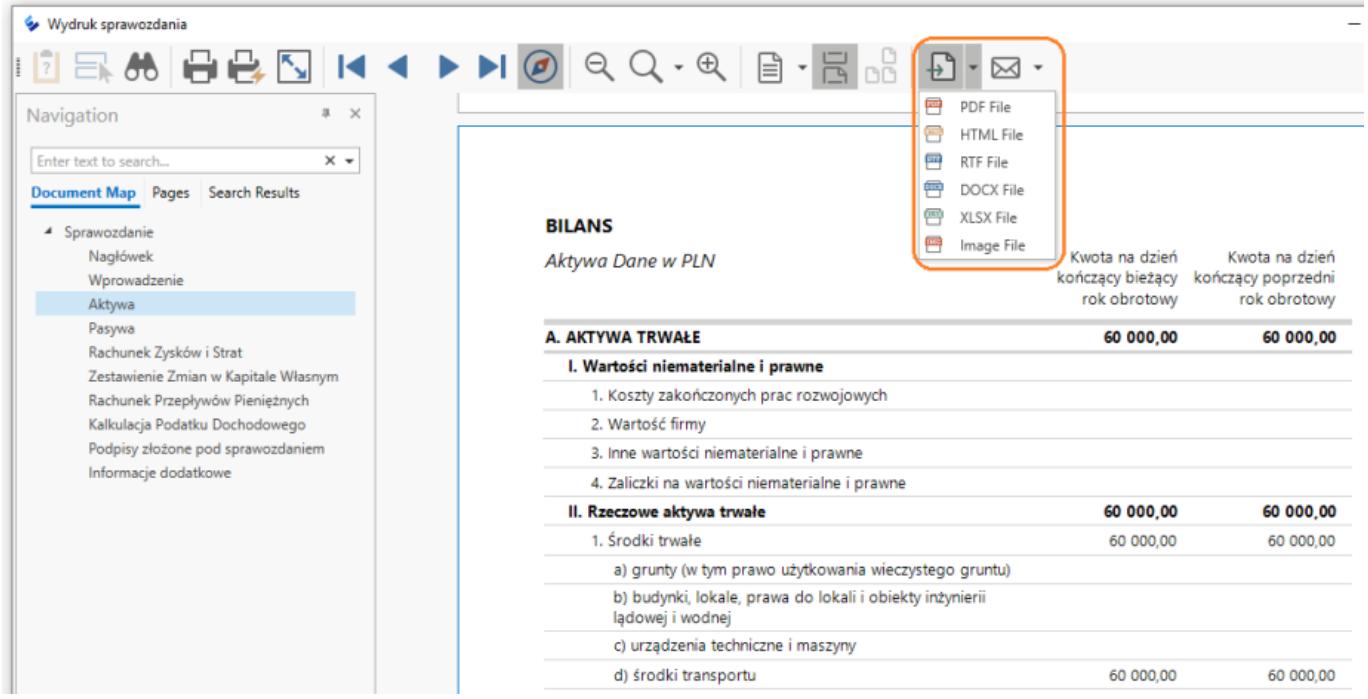

W przypadku gdy użytkownik zdecyduje się na umieszczenie w tekście informacji obrazów załączanych not, zalecamy eksport wydruku sprawozdania finansowego w formacie Microsoft Word. Dodatkowo zyska on możliwość sformatowania opisów not według własnego uznania, bądź dodania własnych elementów np. loga firmy na stronie tytułowej.

# **[Do czego służy parametr Dodaj](https://pomoc.comarch.pl/optima/pl/2023_5/index.php/dokumentacja/do-czego-sluzy-parametr-dodaj-przeksztalcone-dane-porownawcze/) [przekształcone dane](https://pomoc.comarch.pl/optima/pl/2023_5/index.php/dokumentacja/do-czego-sluzy-parametr-dodaj-przeksztalcone-dane-porownawcze/) [porównawcze?](https://pomoc.comarch.pl/optima/pl/2023_5/index.php/dokumentacja/do-czego-sluzy-parametr-dodaj-przeksztalcone-dane-porownawcze/)**

Parametr **Dodaj przekształcone dane porównawcze** określa, czy ma być prezentowana dodatkowa kolumna zawierająca dane przekształcone w przypadku, gdy wystąpiło zakłócenie porównywalności danych porównawczych. Jest to stosunkowo rzadka sytuacja wynikająca ze zmian przyjętych zasad rachunkowości lub korekt błędów popełnionych w poprzednich

latach obrotowych. Domyślnie parametr ten jest odznaczony. Zmiany parametru można dokonać z poziomu Podsumowanie/ Informacje o sprawozdaniu/ Zmień.

# **[Czy można zaimportować dane](https://pomoc.comarch.pl/optima/pl/2023_5/index.php/dokumentacja/czy-mozna-zaimportowac-dane-do-poszczegolnych-elementow-sprawozdania-finansowego-z-arkusza-ms-excel/) [do poszczególnych elementów](https://pomoc.comarch.pl/optima/pl/2023_5/index.php/dokumentacja/czy-mozna-zaimportowac-dane-do-poszczegolnych-elementow-sprawozdania-finansowego-z-arkusza-ms-excel/) [sprawozdania finansowego z](https://pomoc.comarch.pl/optima/pl/2023_5/index.php/dokumentacja/czy-mozna-zaimportowac-dane-do-poszczegolnych-elementow-sprawozdania-finansowego-z-arkusza-ms-excel/) [arkusza MS Excel ?](https://pomoc.comarch.pl/optima/pl/2023_5/index.php/dokumentacja/czy-mozna-zaimportowac-dane-do-poszczegolnych-elementow-sprawozdania-finansowego-z-arkusza-ms-excel/)**

Od wersji 2019.5 jest możliwość wygenerowania szablonowego arkusza MS Excel z którego zostaną zaimportowane wartości liczbowe.

Aby wygenerować wzorcowy szablon należy po wybraniu ikony importu, kliknąć opcję **Utwórz szablon sprawozdania** która wygeneruje arkusz Excela.

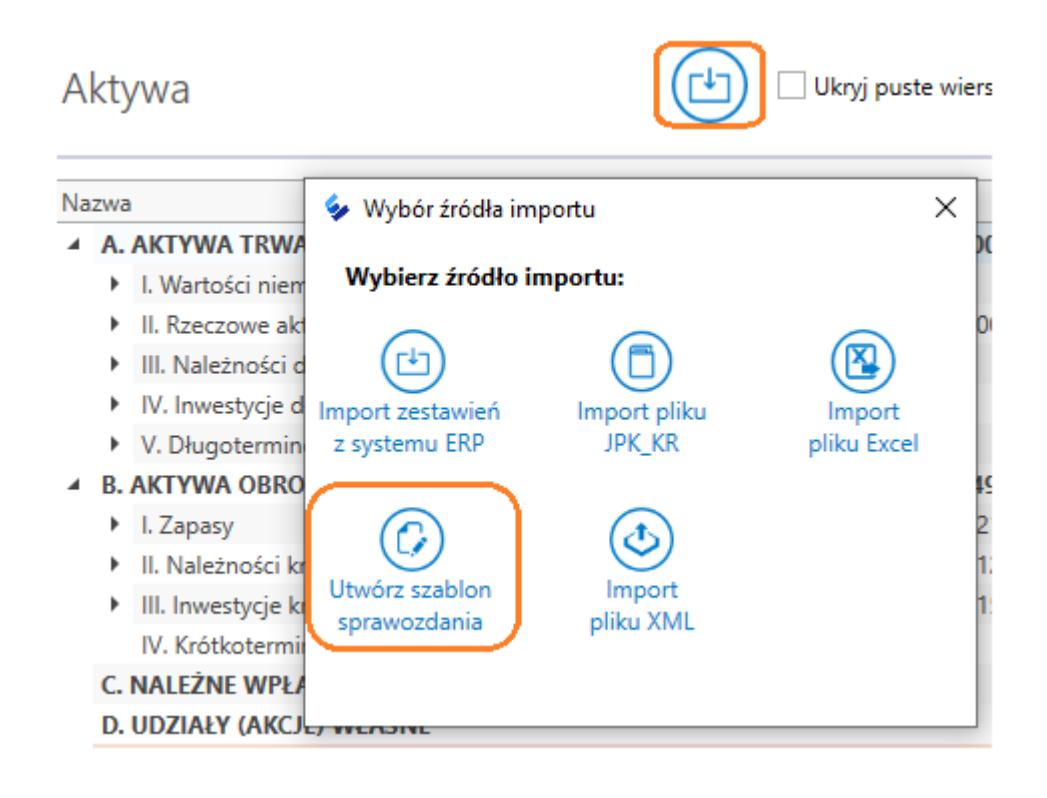

Po wybraniu przycisku **Utwórz szablon sprawozdania** należy wskazać lokalizację i nazwę pliku, z którego dane mogą być importowane do e-Sprawozdania.

W wybranej lokalizacji powstaje nowy plik, gdzie na zakładce **[Ustawienia]** wskazane są podstawowe informacje o podmiocie.

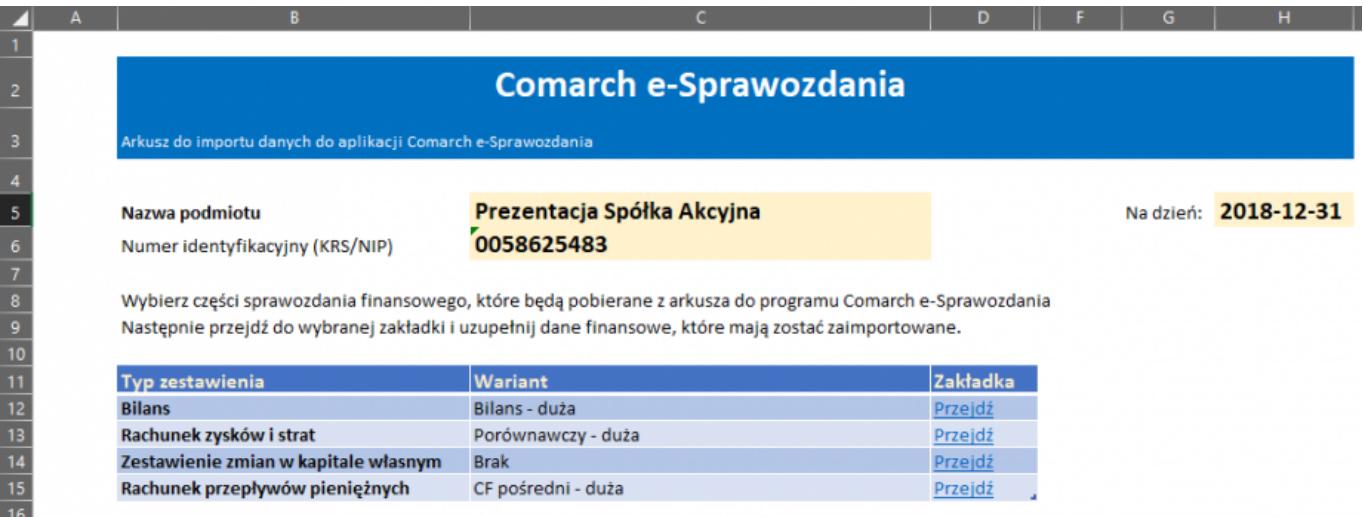

Na liście zestawień widoczne są warianty zestawień, które będą importowane z arkusza. Dane te są pobierane na podstawie ustawień arkusza. Jeśli jakieś zestawienie ma nie być

importowane należy wybrać opcję "Brak" w wariancie tego zestawienia.

Szablon zawiera wszystkie obsługiwane typy zestawień. Po wybraniu opcji Przejdź, szablon przekieruje do odpowiedniej zakładki. Niepotrzebne zakładki można ukryć bądź usunąć

Utworzony uprzednio arkusz Excela można zaimportować korzystając z przycisku **Import pliku Excel** na oknie wyboru źródła importu.

Podczas procesu importu aplikacja sprawdza, czy dane arkusza (numer KRS/NIP i dzień bilansowy) są zgodne z wprowadzeniem do sprawozdania finansowego. Jeśli nie, zostanie wyświetlone odpowiednie ostrzeżenie.

Po weryfikacji następuje przeniesienie wszystkich zadeklarowanych przez użytkownika zestawień z arkusza do e-Sprawozdania.

# **[Gdzie zapisywane są dane](https://pomoc.comarch.pl/optima/pl/2023_5/index.php/dokumentacja/gdzie-zapisywane-sa-dane-wprowadzane-do-aplikacji-comarch-e-sprawozdania/) [wprowadzane do aplikacji](https://pomoc.comarch.pl/optima/pl/2023_5/index.php/dokumentacja/gdzie-zapisywane-sa-dane-wprowadzane-do-aplikacji-comarch-e-sprawozdania/) [Comarch e-sprawozdania ?](https://pomoc.comarch.pl/optima/pl/2023_5/index.php/dokumentacja/gdzie-zapisywane-sa-dane-wprowadzane-do-aplikacji-comarch-e-sprawozdania/)**

Podczas pracy w trybie samodzielnym, czyli bez połączenia z systemem ERP, sprawozdanie tworzone jest od razu w formie pliku XML we wskazanej przez użytkownika lokalizacji.

W przypadku gdy Aplikacja Comarch E-Sprawozdania jest skonfigurowana do działania z Comarch ERP Optima, to sprawozdanie finansowe zapisywane jest w bazie danych programu Optima. Dostęp do takiego sprawozdania możliwy jest za pośrednictwem aplikacji Comarch e-Sprawozdania.

# **[Czy w aplikacji Comarch e-](https://pomoc.comarch.pl/optima/pl/2023_5/index.php/dokumentacja/czy-w-aplikacji-comarch-e-sprawozdania-mamy-mozliwosc-utworzenia-sprawozdania-finansowego-na-podstawie-roku-poprzedniego/)[Sprawozdania mamy możliwość](https://pomoc.comarch.pl/optima/pl/2023_5/index.php/dokumentacja/czy-w-aplikacji-comarch-e-sprawozdania-mamy-mozliwosc-utworzenia-sprawozdania-finansowego-na-podstawie-roku-poprzedniego/) [utworzenia sprawozdania](https://pomoc.comarch.pl/optima/pl/2023_5/index.php/dokumentacja/czy-w-aplikacji-comarch-e-sprawozdania-mamy-mozliwosc-utworzenia-sprawozdania-finansowego-na-podstawie-roku-poprzedniego/) [finansowego na podstawie roku](https://pomoc.comarch.pl/optima/pl/2023_5/index.php/dokumentacja/czy-w-aplikacji-comarch-e-sprawozdania-mamy-mozliwosc-utworzenia-sprawozdania-finansowego-na-podstawie-roku-poprzedniego/) [poprzedniego?](https://pomoc.comarch.pl/optima/pl/2023_5/index.php/dokumentacja/czy-w-aplikacji-comarch-e-sprawozdania-mamy-mozliwosc-utworzenia-sprawozdania-finansowego-na-podstawie-roku-poprzedniego/)**

Od wersji 2020.1 jest możliwość utworzenia sprawozdania na podstawie roku poprzedniego.

Pod symbolem trzech kropek rozwijana jest lista dostępnych możliwości w obrębie danego sprawozdania. Wybór opcji *Utwórz na podstawie roku poprzedniego* powoduje uruchomienie utworzenia nowego sprawozdania na podstawie aktualnie zaznaczonej pozycji.

Do nowego sprawozdania przeniesione zostaną m. in.: dane z części Wprowadzenie, układ wszystkich zestawień księgowych, wartości liczbowe z roku bieżącego zostają przeniesione do okresu porównawczego, opisy wszystkich not objaśniających do sprawozdania finansowego, lista osób, które powinny złożyć swój podpis pod sprawozdaniem.

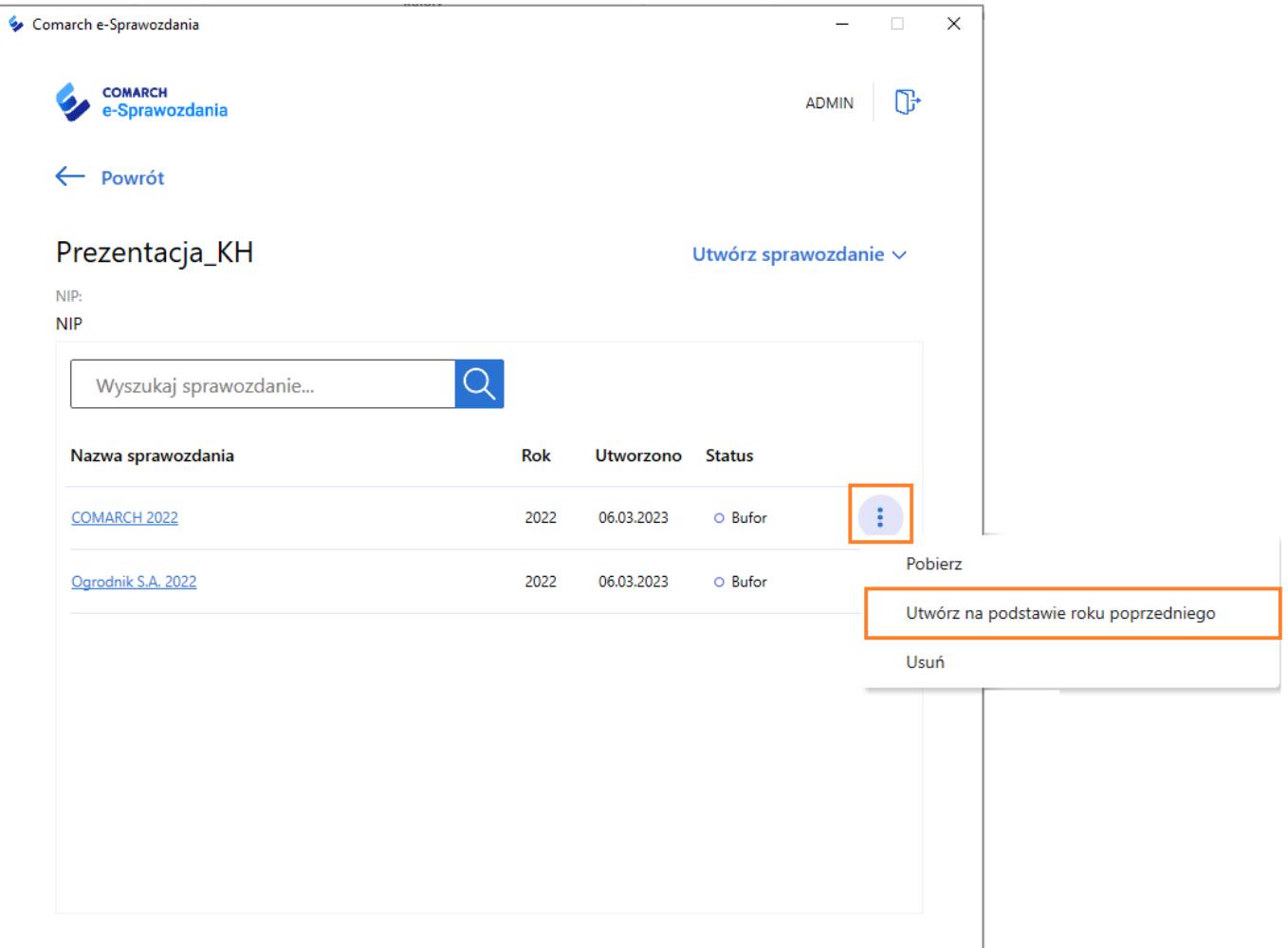